### **SureClose Print Driver 3.0**

Clear and Search

## **Introducing the New and Improved SureClose Print Driver**

Uploading your documents into SureClose has never been easier using the new search features, and .pdf conversion options in the new and improved SureClose Print Driver 3.0!

#### **What is the SureClose Print Driver?**

**SureClose®** 

SureClose Print Driver is a utility program used to upload documents directly to your SureClose Messages, or to a specified placeholder on a file.

#### **What's New in this Release?**

- The ability to print multiple documents to the SureClose Print Driver window before uploading to SureClose.
- The ability to upload multiple documents to your SC Messages Inbox at one time.
- The ability to Split and Merge documents before uploading to SureClose.
- The ability to Reorder pages within a document before uploading to SureClose.
- The ability to use with Mac OS X.

## **Print to Messages Tab**

Use the Print to SC Messages tab to upload documents to your SureClose Messages or to a specified document placeholder in a file. If uploading to a specific document placeholder in a file, then you must type the File Number, Import Code and Permission Key.

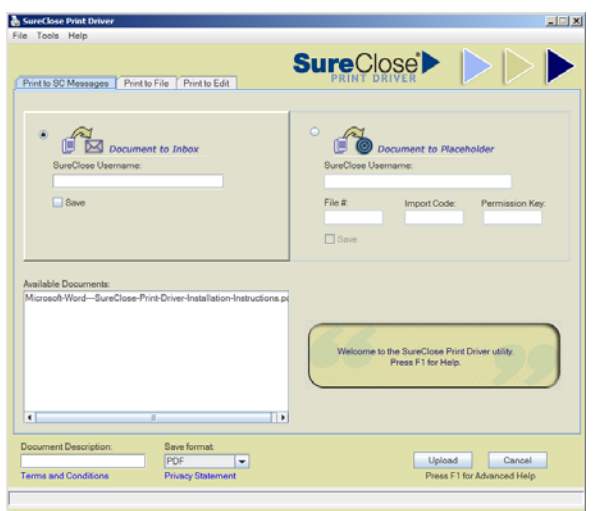

# **Print to File Tab**

The Status<br>KAny Status?

 $File$ 

Archived

ate Key File Field

Escrow

File Type?

cAMY  $M$ <sub>5</sub>#

> Use the Print to File tab to upload documents to a placeholder by searching for an existing file, or your most recently used file by clicking the **Recent File** button. Selecting a file displays a list of available folders and placeholders to upload a document to. If needed, click the **Create Placeholder** button to create a new placeholder. If the file does not already exist, click the **Create New File** button to create the file in SureClose. It's that easy!

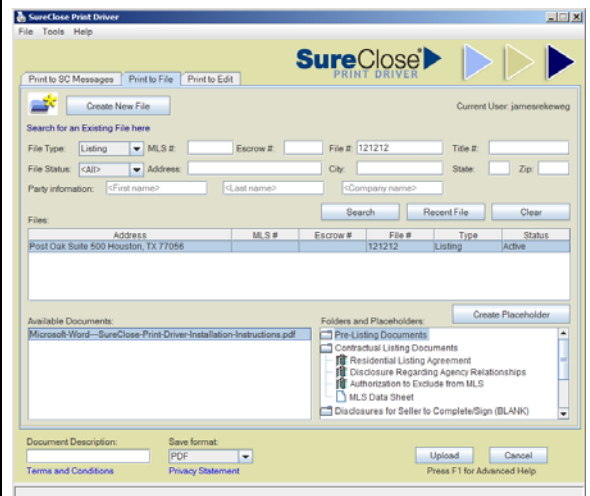

# **Print to Edit Tab**

Use the Print to Edit tab to Split and Merge documents before uploading to SureClose. You can also Reorder the pages within a document before uploading to SureClose.

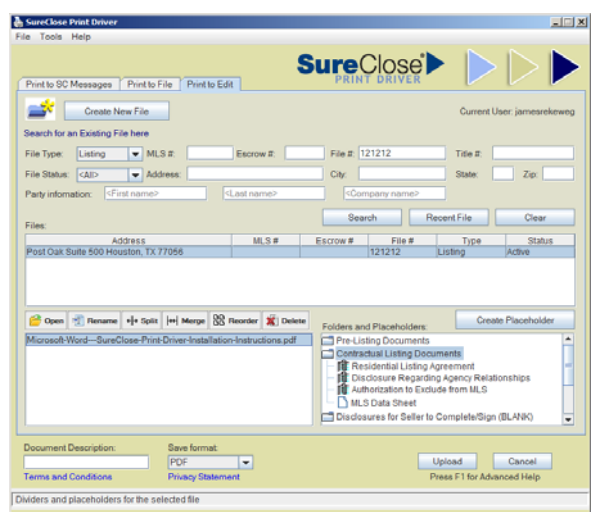

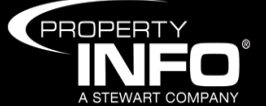

**Product Information – SureClose Print Driver 3.0** 

**© 2012 PropertyInfo Corporation. All trademarks are the property of their respective owners.**